# **PERANCANGAN VISUALISASI DATA GEOGRAFIS DI WEBSITE IPOSYANDU**

# **TUGAS AKHIR**

Disusun sebagai salah satu syarat untuk kelulusan Program Strata 1, di Program Studi Teknik Informatika, Universitas Pasundan Bandung

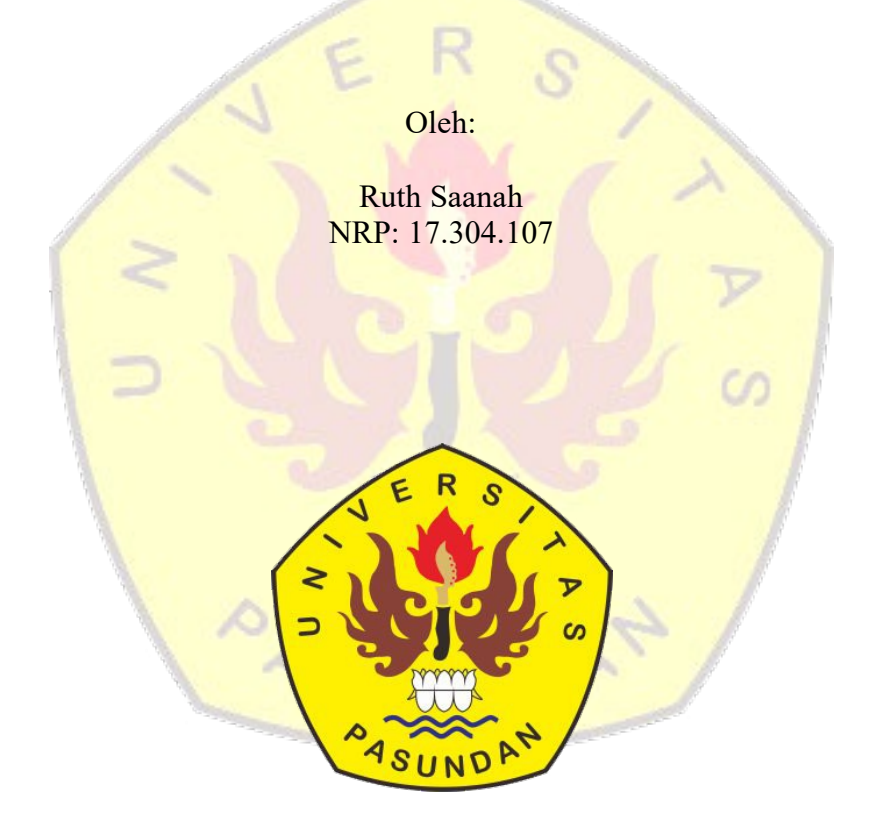

## **PROGRAM STUDI TEKNIK INFORMATIKA FAKULTAS TEKNIK UNIVERSITAS PASUNDAN BANDUNG DESEMBER 2021**

## **LEMBAR PENGESAHAN PROPOSAL TUGAS AKHIR**

Telah diujikan dan dipertahankan dalam Sidang Sarjana Program Studi Teknik Informatika Universitas Pasundan Bandung, pada hari dan tanggal sidang sesuai berita acara sidang, tugas akhir dari:

Nama : Ruth Saanah<br>Nrp : 17.304.0107  $: 17.304.0107$ 

Dengan judul:

" **PERANCANGAN VISUALISASI DATA GEOGRAFIS DI WEBSITE IPOSYANDU**"

Bandung, 23 Desember 2021

Menyetujui,

Pembimbing Utama,

(Wanda Gusdya, S.T, M.T)

### **ABSTRAK**

Iposyandu merupakan aplikasi web yang berfungsi mengolah data serta pelaporan data yang dilakukan oleh kader dan juga berfungsi memantau segala aktivitas yang ada di posyandu. Tidak hanya untuk pelaporan aplikasi web ini pun memuat sebuah *executive summary* yang berisikan informasi maupun grafik atau table yang berhubungan dengan segala kegiatan yang ada di Posyandu. Penyajian data IPosyandu sebelumnya sudah dilakukan dalam bentuk visualisasi data grafik dan tabel, penyajian ini tentu sangat berguna dalam penyampaian informasi bagi para pemegang kepentingan.

Dalam penelitian ini, penulis melakukan pemeliharaan pada aplikasi IPosyandu berbasis web dengan menggunakan metode pendekatan terstruktur dimana teknik pengumpulan data yang digunakan antara lain yaitu studi literatur. Untuk metode pemeliharaan menggunakan metode terstruktur dengan beberapa alat bantu dan teknik pengerjaan seperti metode Maintenance System Development Life Cycle (MDLC) metode prototyping yang dikemukakan oleh Pressman

Maka dari itu penelitian yang ditulis oleh penulis merupakan pembaharuan dalam penyajian data yang berada di aplikasi web IPosyandu , berupa Visualisasi data geografis di website IPosyandu yang mana untuk mempermudah dalam mengetahui dan memperoleh informasi atau data yang tersedia dari posyandu terkait. Dan diharapkan hasil dari kegiatan ini dapat meningkatkan kinerja Posyandu maupun Puskesmas yang terlibat.

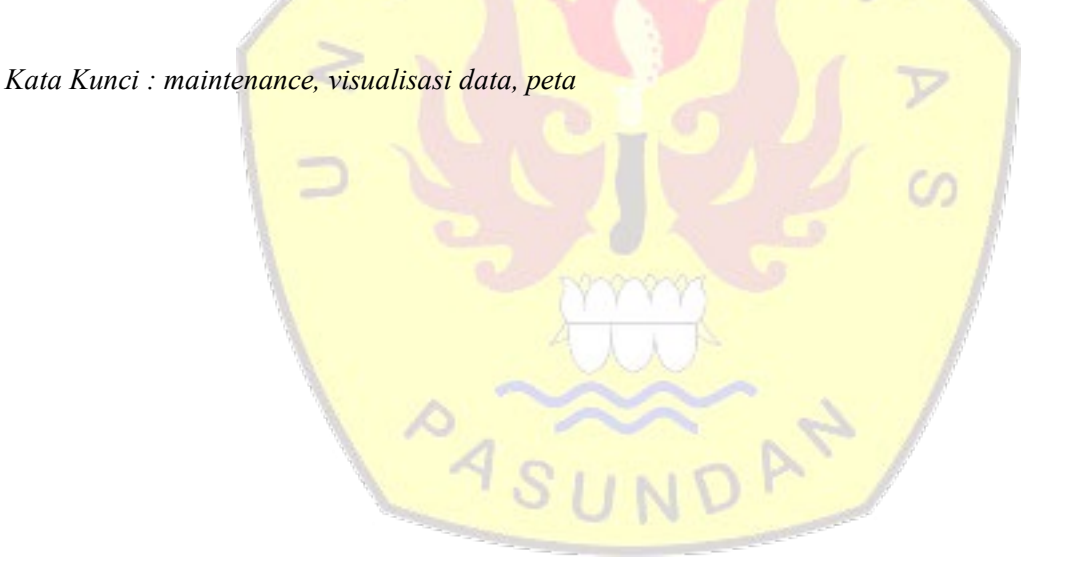

### **ABSTRACT**

Iposyandu is a web application that functions to process data and report data carried out by cadres and also functions to monitor all activities in posyandu. Not only for reporting, but this web application also contains an executive summary that contains information as well as graphs or tables related to all activities in Posyandu. The presentation of IPosyandu data has previously been carried out in the form of graphics and table data visualization, this presentation is certainly very useful in conveying information to stakeholders.

In this study, the authors carry out maintenance on the web-based IPosyandu application using a structured approach method where data collection techniques used include literature studies. The maintenance method uses a structured method with several tools and working techniques such as the Maintenance System Development Life Cycle (MDLC) method, the prototyping method proposed by Pressman.

Therefore, the research written by the author is an update in the presentation of data in the IPosyandu web application, in the form of visualization of geographic data on the IPosyandu website which is to make it easier to find out and obtain information or data available from the related posyandu. And it is hoped that the results of this activity can improve the performance of the Posyandu and Puskesmas involved.

*Keywords: maintenance, data visualization, map*

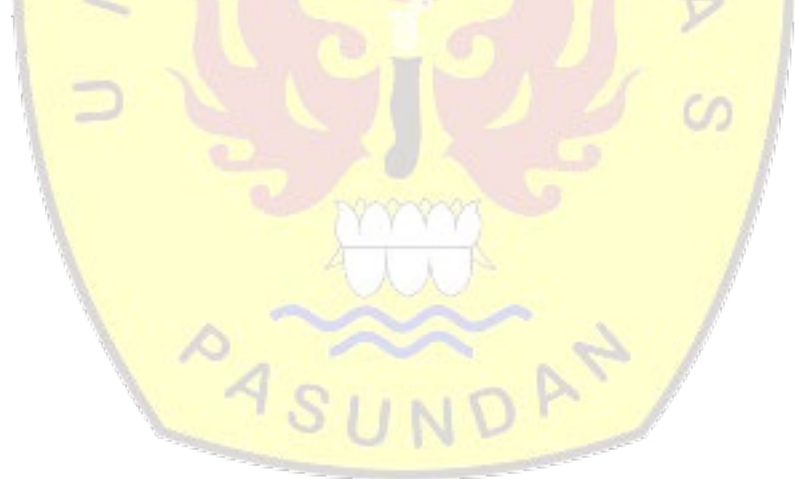

## **DAFTAR ISI**

<span id="page-4-0"></span>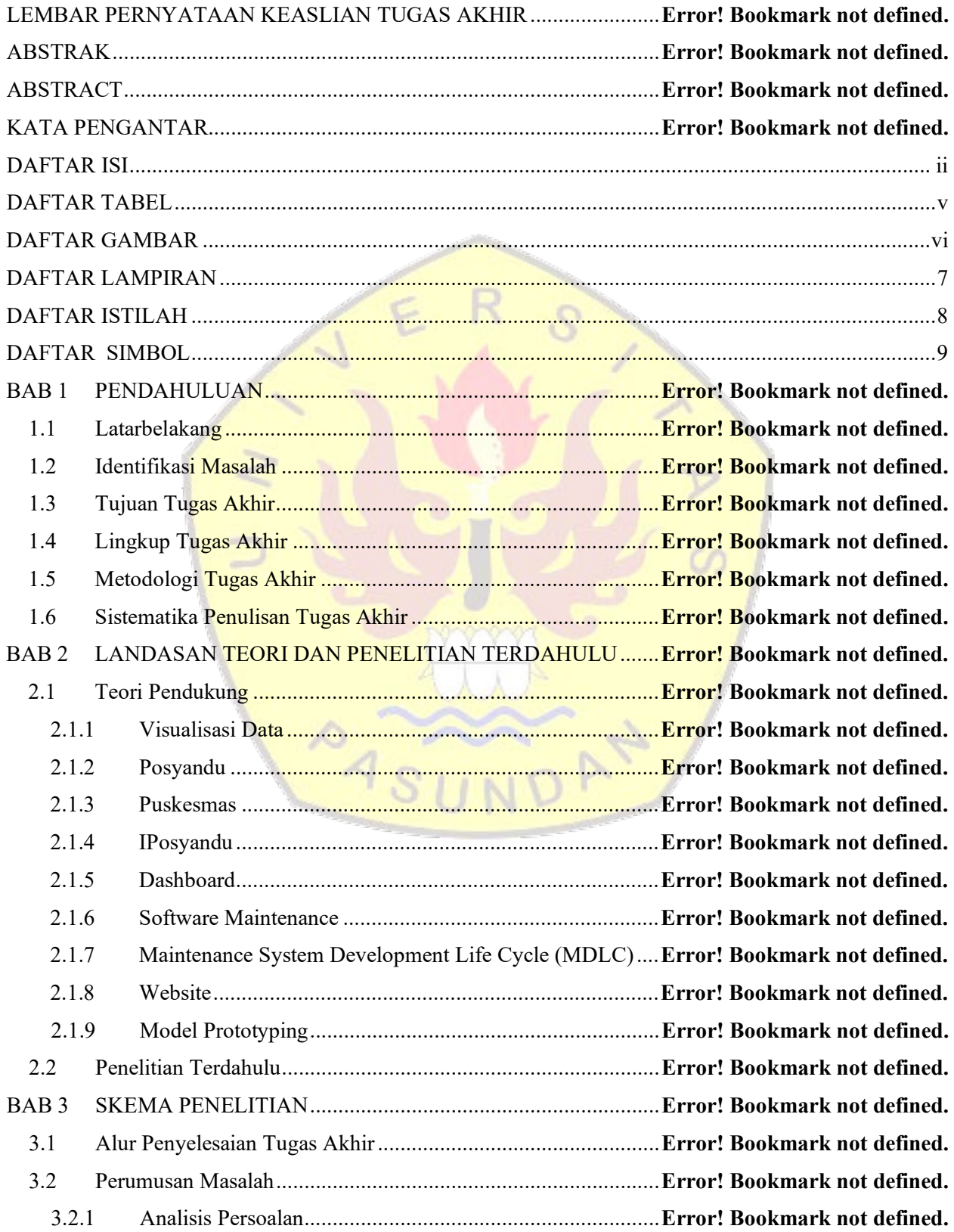

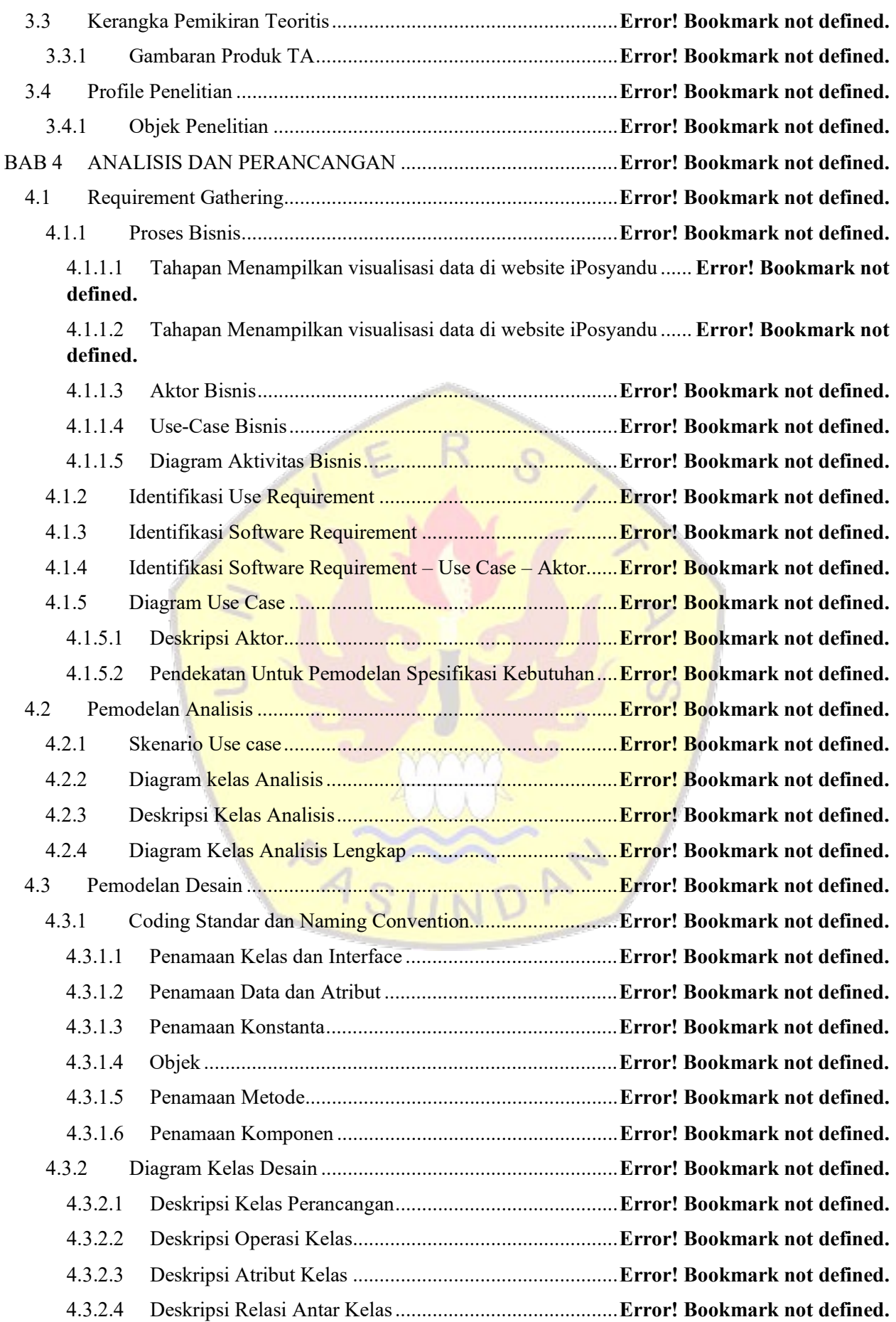

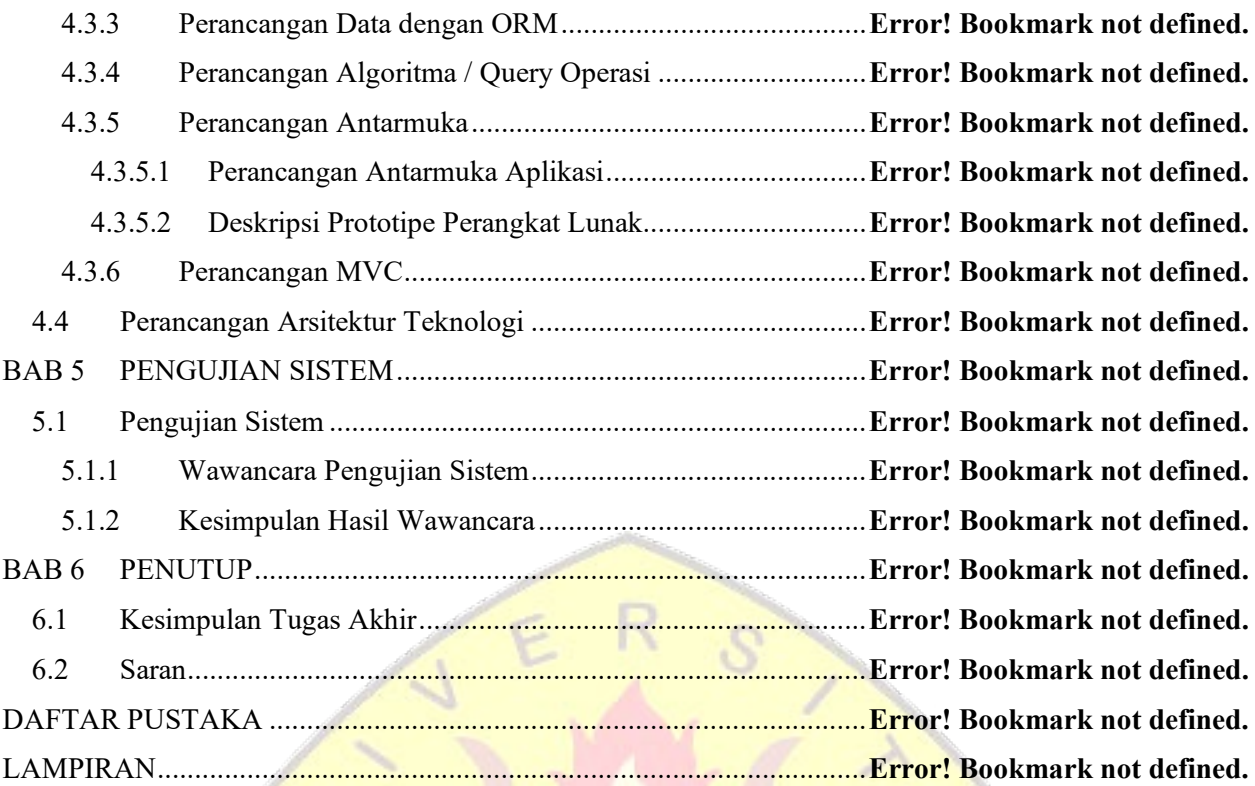

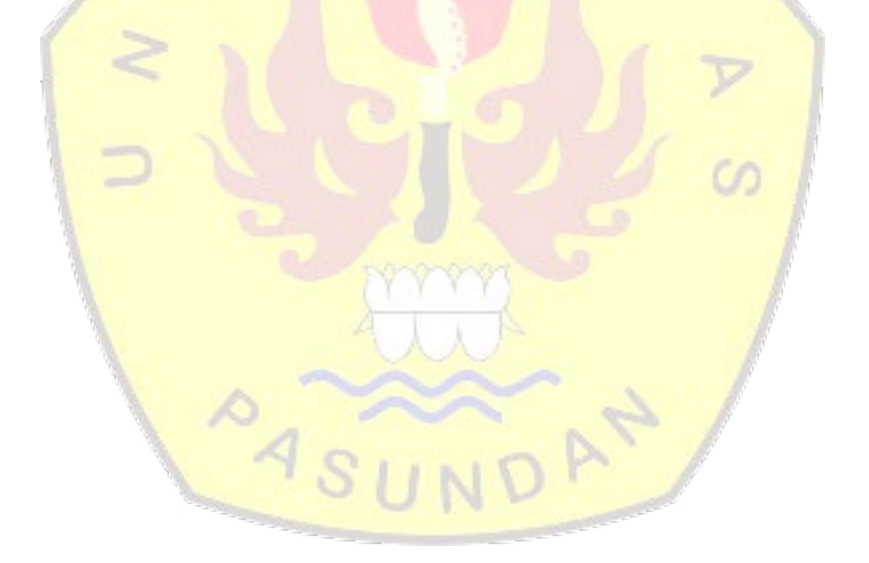

## **DAFTAR TABEL**

<span id="page-7-0"></span>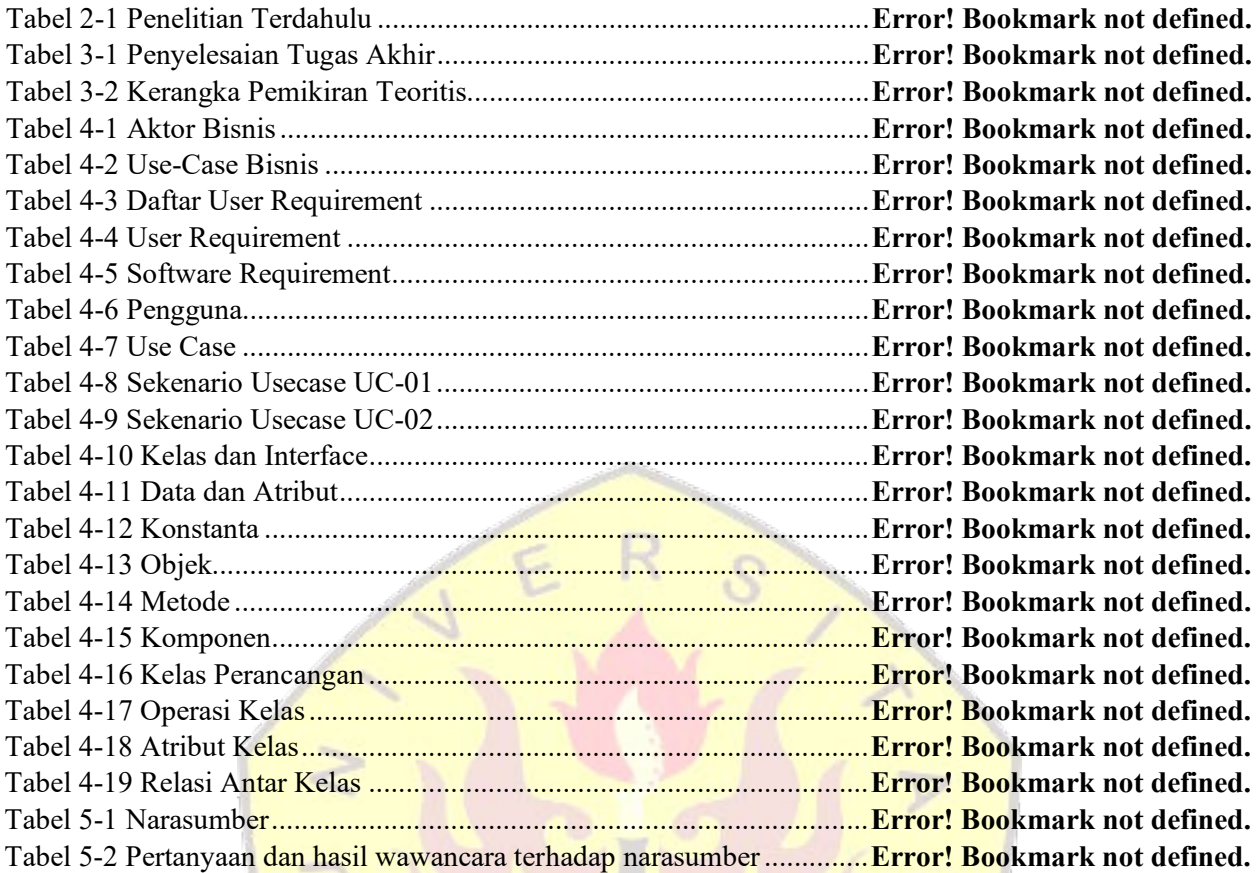

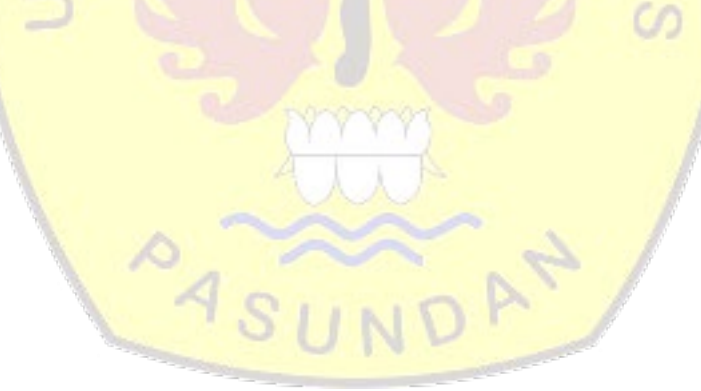

## **DAFTAR GAMBAR**

<span id="page-8-0"></span>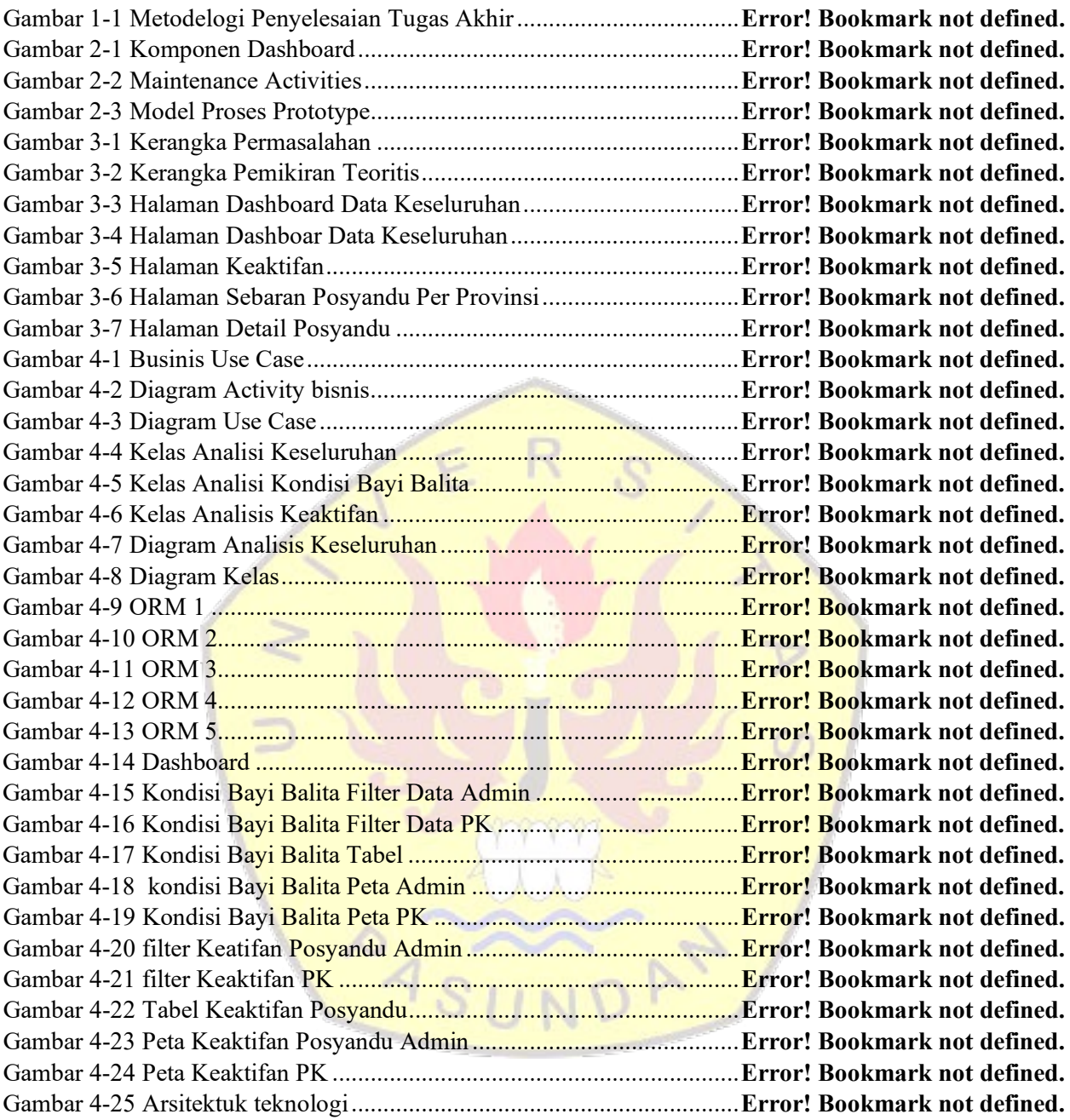

# <span id="page-9-0"></span>DAFTAR LAMPIRAN

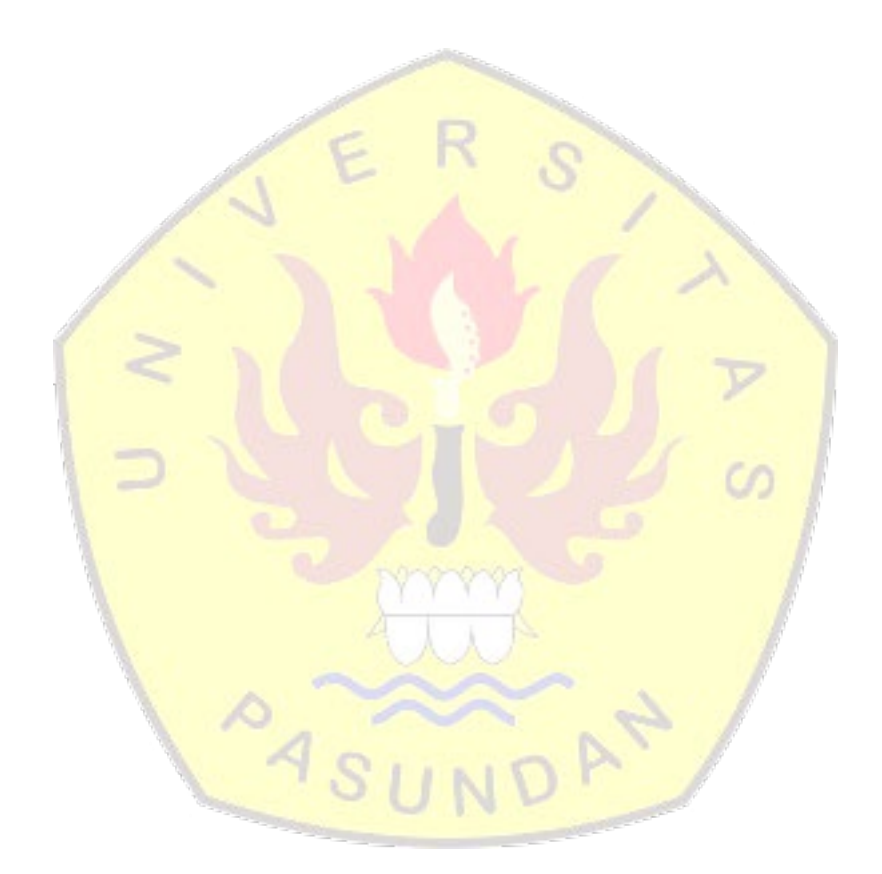

# **DAFTAR ISTILAH**

<span id="page-10-0"></span>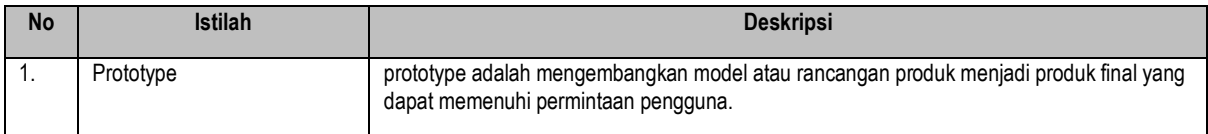

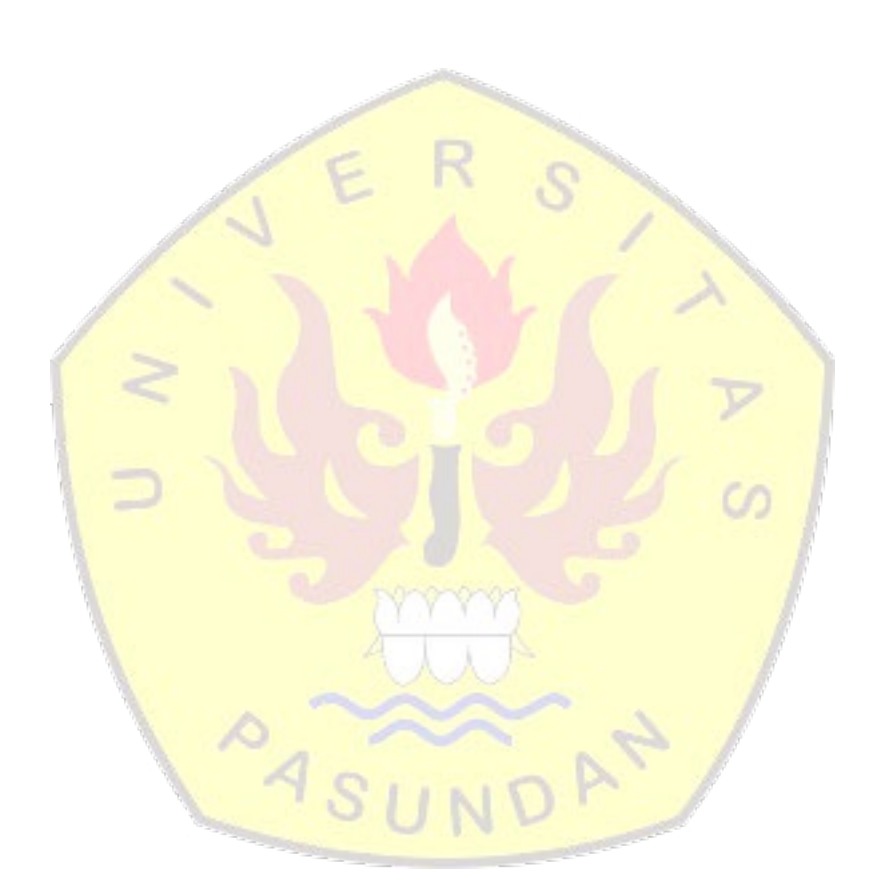

# **DAFTAR SIMBOL**

## <span id="page-11-0"></span>Tabel *Business Use Case* Diagram

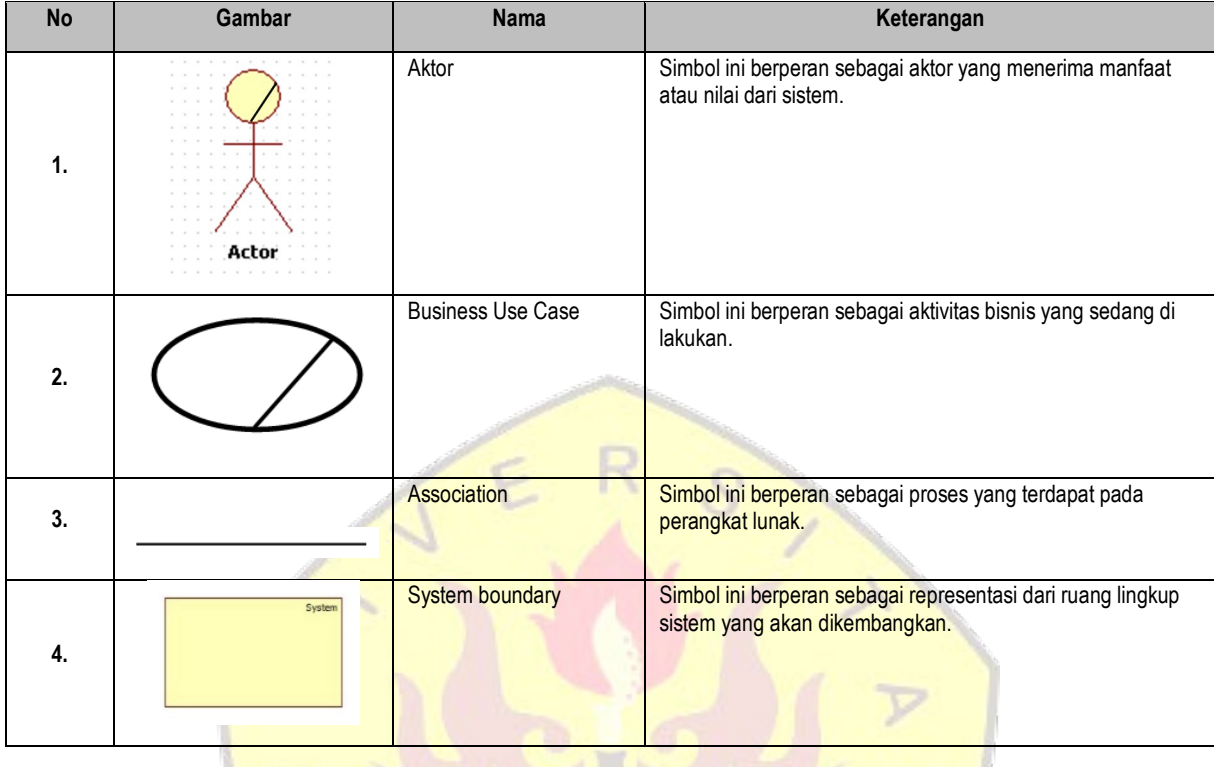

# Tabel *Use Case* Diagram

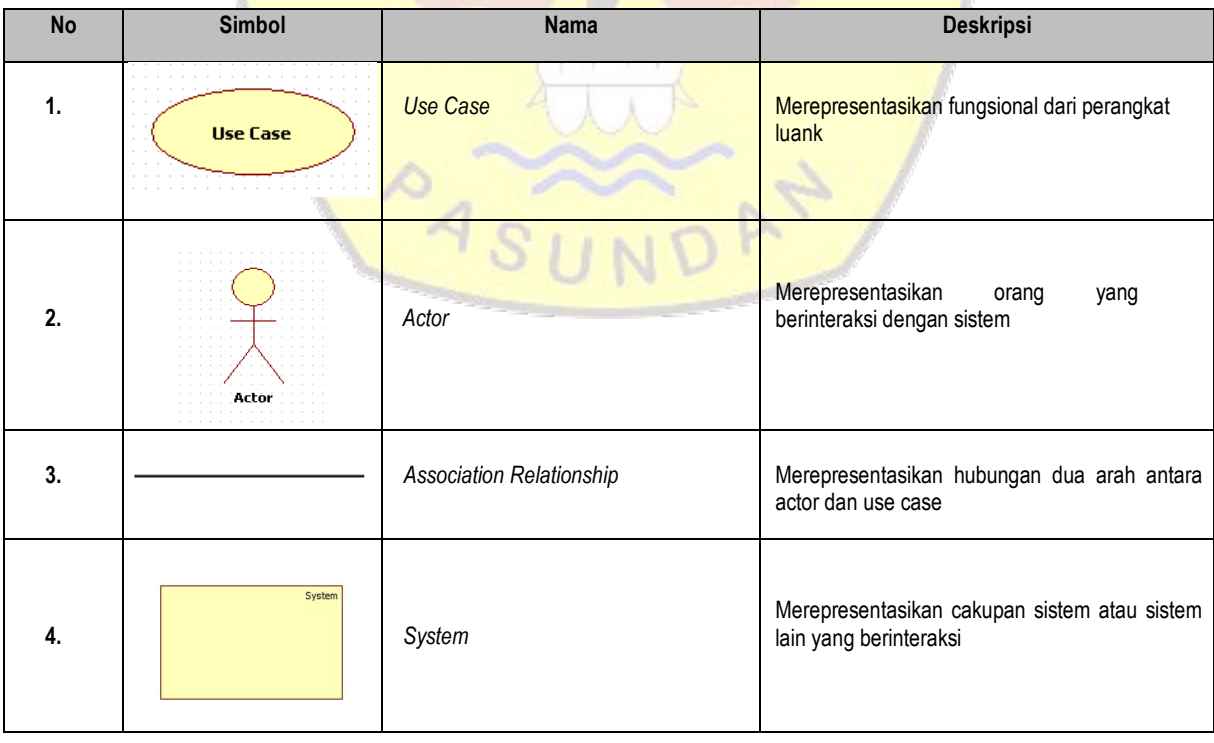

## Tabel Simbol Diagram Class Analisis

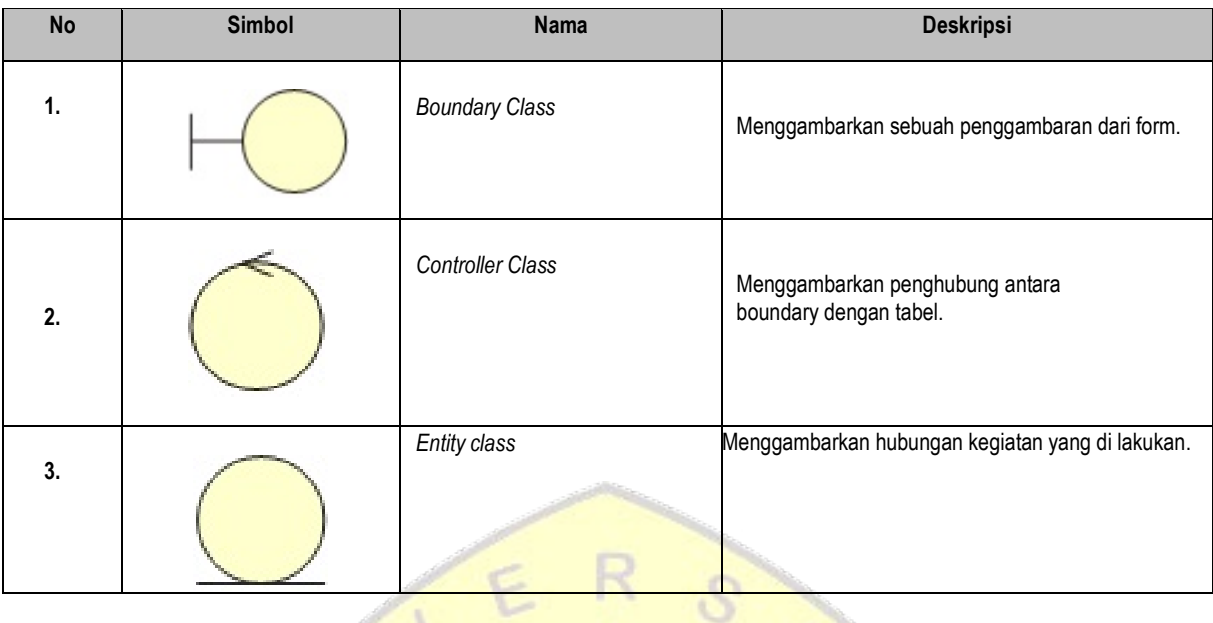

V

# Tabel Simbol Activity Diagram

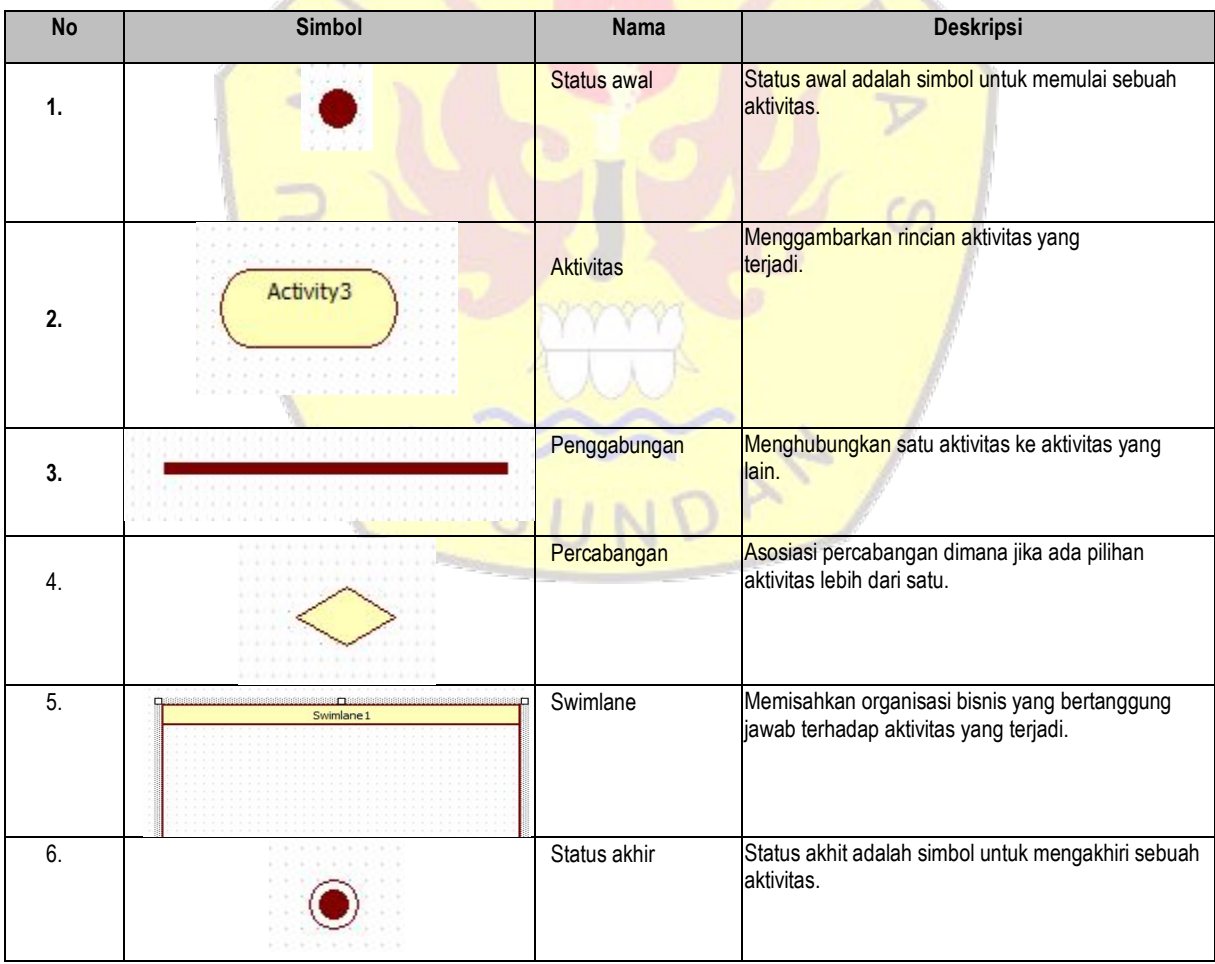

### **BAB 1 PENDAHULUAN**

Bab ini berisikan latar belakang tugas akhir, identifikasi masalah,tujuan tugas akhir, lingkup tugas akhir, metodologi penyelesaian tugas akhir.

#### **1.1 Latarbelakang**

Posyandu merupakan salah satu bentuk Upaya Kesehatan Bersumber Daya Masyarakat (UKBM) yang dikelola dan diselenggarakan dari, oleh, untuk dan Bersama masyarakat dalam penyelenggaraan pembangunan Kesehatan guna memberdayakan masyarakat dan memberikan kemudahan kepada masyarakat dalam memperoleh pelayanan Kesehatan dasar untuk memepercepat penurunan angka kematian ibu dan bayi.

Pada saat ini posyandu memiliki website yang bernama IPOSYANDU. Iposyandu merupakan aplikasi web yang berfungsi untuk mengelola data serta pelaporan data yang dilakukan oleh kader dan juga berfungsi memantau aktivitas tumbuh kembang anak. Website tersebut menampilkan berbagai fitur salah satunya adalah pembuatan laman yang diperuntukan untuk para pemegang kepentingan bisa mengakses data yang dimasukan kader diposyandu dengan mudah dan cepat seperti informasi *executive summary. executive summary.*

Visualisasi data dan informasi kesehatan sangat bermanfaat untuk kepentingan pelaporan, pengawasan, dan evaluasi kinerja program, advokasi, serta koordinasi lintas sektor dibidang kesehatan. Visualisasi yang akurat dalam bentuk grafik dan tabel juga akan memudahkan kerjakerja pencegahan dan promosi kesehatan khususnya di posyandu.

Dalam website *Iposyandu ini sendiri berisi sebuah informasi mengenai posyandu yang di* sajikan dalam bentuk visualisasi data seperti grafik dan tabel namun dalam konteks geografis belum tersajikan, tentu hal ini menjadi kendala bagi para pengguna dalam mengetahui dan memperoleh informasi secara keseluruhan.terutama untuk data-data yang memang memiliki cakupan wilayah yang sesuai dengan level pengguna. level pengguna ini mencakup dua level yang pertama pengguna yang bisa mendapatkan penyajian data secara keseluruhan dan yang kedua pengguna yang hanya bisa mendapatkan penyajian data secara wilayahnya saja. Data yang digunakan seperti keaktifan posyandu maupun kondisi Bayi/Balita yang mana penyampaian informasi tentang kondisi gizi seorang bayi/balita( stunting, kurang gizi dll) akan jauh lebih mudah jika menggunakan peta dengan konteks geografis.

Hal ini lah yang kemudian menjadi dasar dilakukannya kegiatan perancangan peta untuk visualisasi data geografis IPosyandu. Diharapkan hasil dari kegiatan ini dapat meningkatkan kinerja Posyandu maupun Puskesmas yang terlibat.

#### **1.2 Identifikasi Masalah**

Berdasarkan latarbelakang yang telah dipaparkan sebelumnya, maka permasalahan yang dimunculkan pada penelitian ini adalah

- 1. Pengguna kesulitan dalam mengetahui dan memperoleh informasi data keseluruhan yang memiliki cakupan wilayah.
- 2. Bagaimana pengguna dapat mengetahui dan memperoleh informasi keseluruhan kondisi bayi/balita yang tersedia dari posyandu dengan lebih mudah.
- 3. Bagaimana merancang fitur visualisai data geografis di website iposyandu.

## **1.3 Tujuan Tugas Akhir**

Tujuan tugas akhir untuk

- 1. Merancang penyajian data yang detail menjadi informasi yang mudah diterima secara jelas dan efisien kepada pengguna lewat visualisasi data geografis
- 2. Menyajikan kepada penyajian data kepada pengguna sesuai dengan cakupan wilayah dan level pengguna masing-masing

## **1.4 Lingkup Tugas Akhir**

Untuk memfokuskan ruang lingkup, maka disusun sebagai berikut :

- 3. Berfokus pada visualisasi data iposyandu kedalam konteks geografis.
- 4. Visualisasi data berfokus pada rancangan peta persebaran kondisi balita ( stunting, dsb) dan peta keaktifan posyandu.
- 5. Dan penggunaan filtering data (berdasarkan cakupa level penggun).

## **1.5 Metodologi Tugas Akhir**

Bagian ini akan menjelaskan langkah-langkah metodologi penyelesaian yang dilakukan penulis dalam menyelesaikan tugas akhir. Langkah-langkah tersebut dijelaskan dalam bentuk diagram yang dapat dilihat pada gambar 1.1.

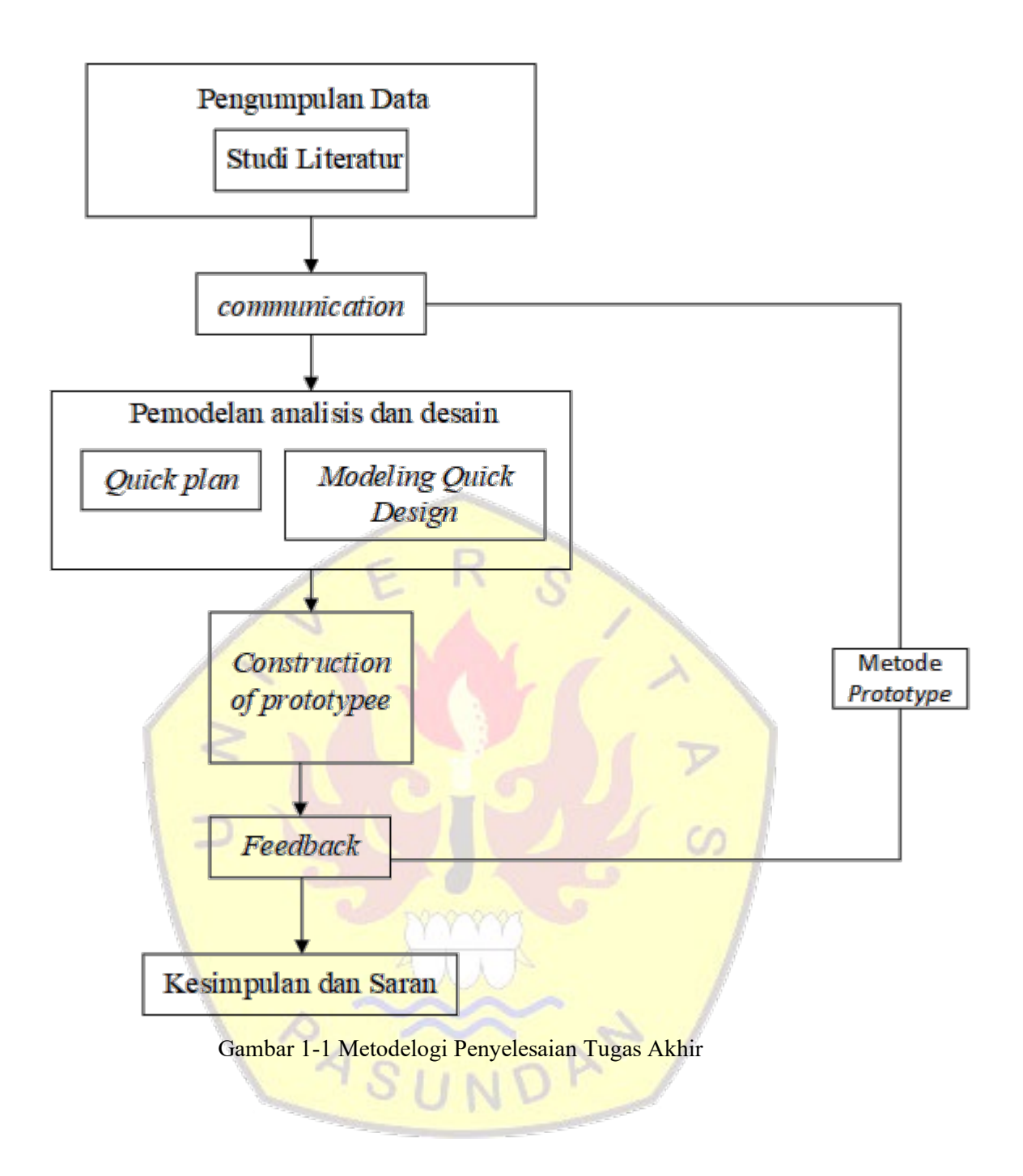

Berikut merupakan rincian dari metodologi tugas akhir ini, diantaranya:

1. Pengumpulan Data

Pada tahap ini dilakukan pengumpulan data yang relevan secara teoritis atau yang didapatkan dari organisasi tempat penelitian untuk menunjang tahap analisis serta perancangan antarmuka. Adapun cara-cara pengumpulan data yang dilakukan adalah sebagai berikut :

a. Studi Literatur

Tahap ini dilakukan pencarian referensi yang didapat dari buku, jurnal ilmiah maupun *e-book* di internet untuk mendapatkan teori yang relevan dengan masalah yang diidentifikasi untuk mencapai tujuan dari tugas akhir.

2. Analisis

Pada tahap ini melakukan analisis terhadap permasalahan dan requirement yang ada pada pengembangan aplikasi iposyandu

3. Desain

Pada tahap modul baru, yang mana akan diganti atau dimodikasi didesain berdasarkan kebutuhan spesifikasi yang sudah ditetapkan di tahap sebelumnya. Pengujian dilakukan untuk verifikasi dan validasi.

4. Pengujian Sistem

Pada tahap pengujian terintegrasi harus dilakukan pada modul-modul baru. Pengujian terintegrasi juga dilakukan dilaksanakan antara modul baru dan sistem perangkat lunak itu sendiri. Akhirnya pengujian secara keseluruhan pun dilakukan di tahap ini.

5. Kesimpulan & Saran

Pada tahap ini akan dilakukan penyimpulan dari penelitian yang telah dilakukan terkait dengan masalah yang sudah diidentifikasi, serta saran sebagai prospek penelitian selanjutnya.

#### **1.6 Sistematika Penulisan Tugas Akhir**

Laporan tugas akhir dibuat untuk mendokumentasikan pengerjaan tugas akhir. Maka dari itu, diusulkan sistematika penulisan yang menjelaskan mengenai bab-bab pada laporan tugas akhir beserta isinya secara rinci, serta keterkaitan antara bab sebelum dan sesudahnya. Adapun sistematika penulisannya adalah sebagai berikut:

### **BAB 1. PENDAHULUAN**

Bab ini berisi penjelasan umum mengenai usulan penelitian yang dilakukan dalam pengerjaan tugas akhir. Di dalamnya berisi latar belakang masalah, identifikasi masalah, tujuan tugas akhir, lingkup tugas akhir, metodologi pengerjaan tugas akhir, dan sistematika penulisan laporan tugas akhir.

#### **BAB 2. LANDASAN TEORI DAN PENELITIAN TERDAHULU**

Bab ini berisi definisi, teori-teori serta konsep yang diperlukan dalam pengerjaan tugas akhir. Bab ini juga membahas mengenai jurnal-jurnal ilmiah terdahulu yang memiliki kemiripan dengan tugas akhir yang dikerjakan.

### **BAB 3. SKEMA PENELITIAN**

Bab ini berisi penjelasan alur penyelesaian tugas akhir, analisis persoalan dan manfaat tugas akhir, kerangka pemikiran teoritis, dan profile tempat penelitian.

#### **BAB 4. ÀNALISIS KEBUTUHAN DESAIN APLIKASI**

Bab ini berisi tahapan dalam perancangan yaitu tahapan perancangan website iposyandu.

#### **BAB 5. FEEDBACK**

Bab ini berisi tahapan dalam feedback yaitu tahapan feedback dari rancangan website iposyandu.

#### **BAB 6. PENUTUP**

Bab ini berisi mengenai hasil penelitian serta pernyataan yang didapat berdasarkan identifikasi masalah yang dikemukakan, serta keterkaitan dari semua tahap yang dilakukan dalam penelitian. Di dalamnya terdapat pula saran yang diusulkan untuk penelitian selanjutnya terkait dengan prospek penelitian selanjutnya, serta rekomendasi penerapan di perusahaan terkait.

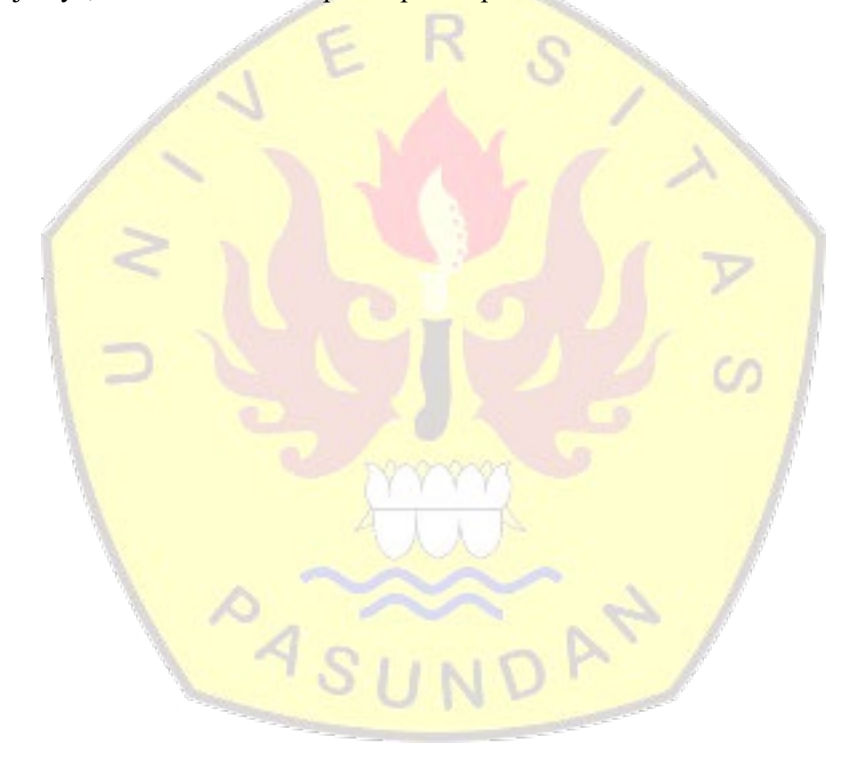

#### **DAFTAR PUSTAKA**

- [ANG04] Angela Burges. Guide to The Software Engineering Body of Knowledge (SWEBOK]. IEEE Computer Society. Los Alamitos, California. 2004
- [ARI10] Arias, K. M. Outbreak Investigation, Prevention, and Control in Health Care Settings. Aspen Publisher, 2010
- [AZR96] Azrul Azwar. Pengantar Administrasi Kesehatan. Edisi Ketiga. Jakarta : Binarupa. Aksara. 1996
- [BER10] Berry Tim. How to Write an Effective Executive Summary. Retrieved from [https://articles.bplans.com/writing-an-executive-summary/,](https://articles.bplans.com/writing-an-executive-summary/) 2010
- [ECK10] Eckerson, W. W. Performance Dashboards: Measuring, Monitoring, and Managing Your Business, 2nd Edition. New Jersey: John Wiley & Sons Inc, 2010
- [FEW06] Few, S. Information Dashboard Design. Italy: O'Reilly Media, 2006
- [HAR15] Haryati.. Hubungan Penghasilan Orang Tua dan Kunjungan Ke Posyandu Dengan Status Gizi Anak Balita Di Posyandu Buah Hati Kelurahan Loa Buah Kecamatan Sungai Kunjang Samarinda. Haryati, Ghozali MH, Wayan Wiwin A, 2015
- [IAN03] Ian Sommerville. Software Engineering (Rekayasa Perangkat Lunak)/Ian Sommerville; alih bahasa, Dra.Yuhilza Hanum M.Eng, ; Hilarius Wibi Hardani. Ed.6, Erlangga, Jakarta., 2003
- [ISK21] Iskandar, Rezki Apriliya. Kegiatan Posyandu diJakut Gunakan Aplikasi iPosyandu. Retrieved from [https://www.beritajakarta.id/read/86862/kegiatan-posyandu-di-jakut](https://www.beritajakarta.id/read/86862/kegiatan-posyandu-di-jakut-gunakan-aplikasi-iposyandu#.YNh2AOgzbIU/)[gunakan-aplikasi-iposyandu#.YNh2AOgzbIU/.](https://www.beritajakarta.id/read/86862/kegiatan-posyandu-di-jakut-gunakan-aplikasi-iposyandu#.YNh2AOgzbIU/) 2021
- [KEM11] Kementrian Kesehatan RI. Pedoman Umum Pengelolaan Posyandu : Jakarta, 2011
- [KOE18] Koespradipta Wintang. Visualisasi Data Sistem Informasi Manajemen Penyakit Mewabah Di Kabupaten Sleman, Wintang : Yogyakarta, 2018
- [MAU19] Maulana Arief. Fedri Ruluwedrata Rinawan, dr., M.Sc.PH, PhD, Sosok dibalik Aplikasi "iPosyandu". Retrieved from [https://www.unpad.ac.id/profil/fedri-ruluwedrata](https://www.unpad.ac.id/profil/fedri-ruluwedrata-rinawan-dr-m-sc-ph-phd-sosok-di-balik-aplikasi-iposyandu/)[rinawan-dr-m-sc-ph-phd-sosok-di-balik-aplikasi-iposyandu/,](https://www.unpad.ac.id/profil/fedri-ruluwedrata-rinawan-dr-m-sc-ph-phd-sosok-di-balik-aplikasi-iposyandu/) 2019
- [MEY15] Meylda S.P. Jelaskan Pengertian dari SDLC?. Retrieved from https://timur.ilearning.me/2015/12/27/jelaskan-pengertian-dari-sdlc/, 2015
- [PRE10] Pressman, Roger S, *Software Engineering a Practitioner's Approach (Seventh Edition),* McGraw-Hill, New York, NY 2010
- [PRI99] Prihandito, A. Proyeksi Peta (1st ed.). Jakarta, 1999
- [PRI09] Prinaly Riyanto, H. I. Pengembangan Aplikasi Sistem Informasi Geografis Bebrbasis Desktop dan Web. Yogyakarta: Penerbit gava media, 2009
- [PST19] P. Studi, T. Informatika, F. Teknik, and U. P. Bandung, "Rancang bangun aplikasi pemesanan tiket di kolam renang failda sukanagara cianjur selatan," 2019.
- [RAC08] Rachdian. Sistem Informasi Penjualan dengan PHP dan MySQL (Studi Kasus Aplikasi Integrasi Barcode Scanner). Yogyakarta : Gavamedia, 2008
- [SUS19] Susanti El. Al, Fedri Ru, Rin. Amelia In. Pengetahuan dan Presepsi Ibu dalam Memantau Pertumbuhan Balita Menggunakan Aplikasi Iposyandu. Jurnal Kebidanan, 2019
- [SWA17] Swastika, W. R. Sistem Informasi Geografis Pemetaan Penyakit Kronis dan Demam Berdarah di Puskesmas 1 Baturiti Berbasis Website. Snatika 2017, 4(November), 43– 49.
- [THR10] Thorp, J. Beautiful Visualization: Looking at Data through the Eyes of Experts. (N. Alinsky, Ed.) (1st ed.). O'Reilly Media, 2010
- [VIE11] Viegas, F., & Wattenberg, M. How to make data look sexy. Retrieved from [http://articles.cnn.com,](http://articles.cnn.com/) 2011
- [VIT08] Vitaly Friedman. Data Visualization and Graphics. United States: Monday Inspiration, 2008